## **LA TASTIERA DEL PC - Qwerty-**

# **[https://www.flipsnack.com/aulainformaticaselene/la-tastiera-del](https://www.flipsnack.com/aulainformaticaselene/la-tastiera-del-pc-qwerty-la-maestra-selene.html)[pc-qwerty-la-maestra-selene.html](https://www.flipsnack.com/aulainformaticaselene/la-tastiera-del-pc-qwerty-la-maestra-selene.html)**

# **<https://youtu.be/Bvt7PluXaC4>**

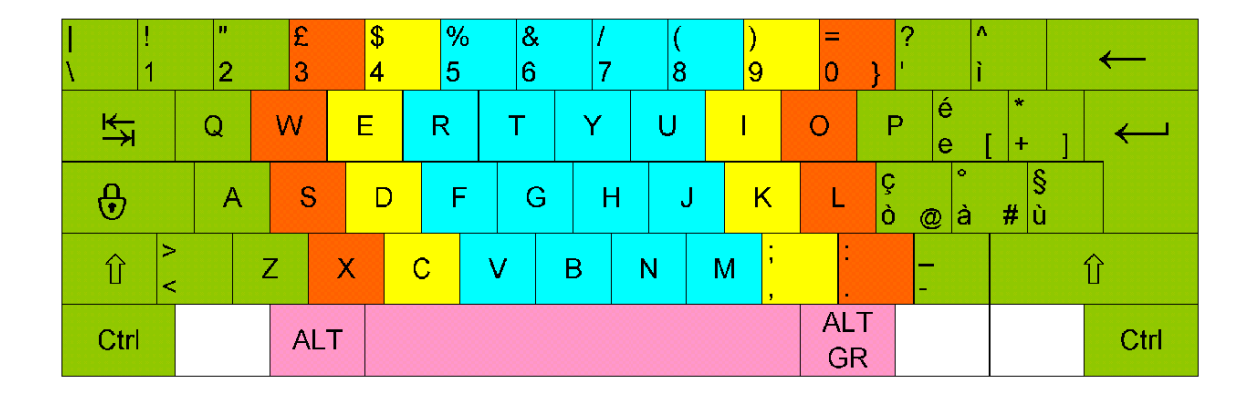

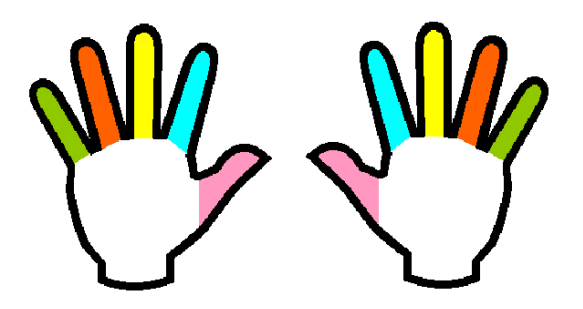

Per scrivere molto velocemente è importante imparare a posizionare le mani nel modo corretto e utilizzare certe dita per certi tasti. *Nota i colori.*

#### **Attenzione**

**Sui tasti F e J ci sono dei rilievi, che vanno percepiti con il tatto e servono per posizionare gli indici delle mani (posizione di partenza).**

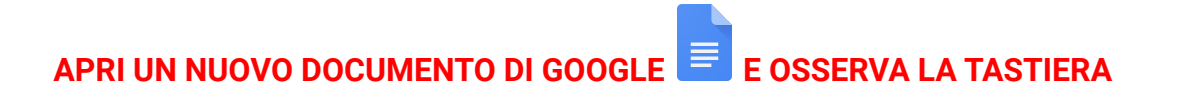

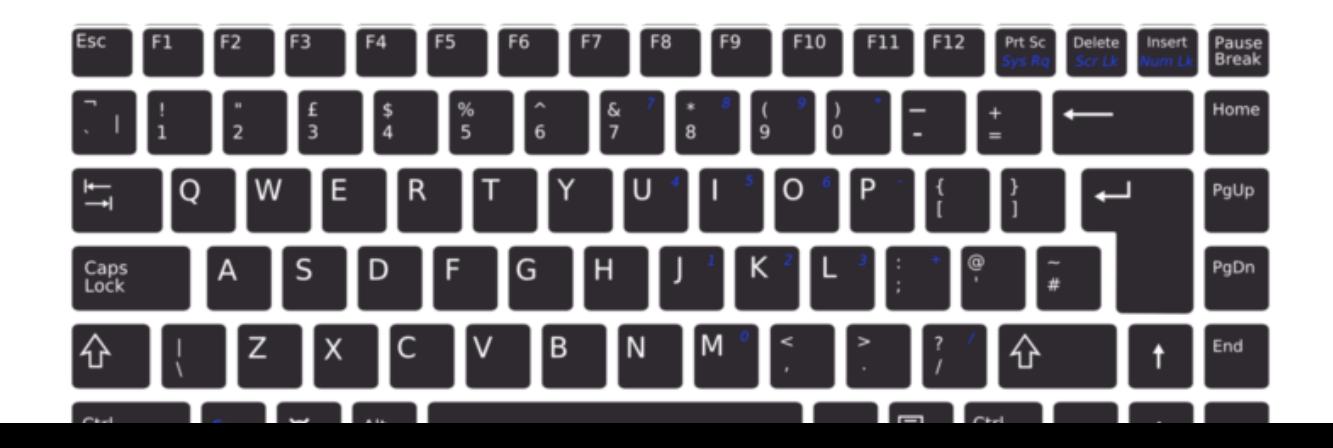

### **IL CURSORE**

Il CURSORE è quella barra verticale che lampeggia sul documento. A destra del cursore verrà impresso il carattere corrispondente al tasto premuto da tastiera. *Tieni quindi sempre "d'occhio" quella barra lampeggiante, prima di premere un tasto !*

### **DIVIDERE LE PAROLE con la BARRA SPAZIATRICE**

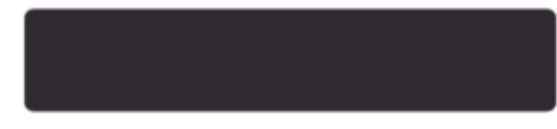

Per dividere una parola, prima di scrivere la parola successiva; la BARRA SPAZIATRICE si trova in basso al centro della tastiera (è l'unico tasto che non ha impresso nessun segno)

### **CANCELLARE CON IL TASTO BACKSPACE**

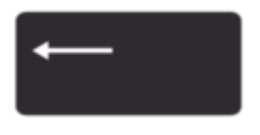

**BACKSPACE**: cancella i caratteri andando indietro (verso sinistra) Osserva ora il cursore, lo vedi lampeggiare a destra dell'ultimo carattere che hai scritto.

Premi il tasto BACKSPACE , posto in alto a destra della tastiera e rappresentato da una freccia sinistra lunga. Il carattere che si trova a sinistra

del cursore viene cancellato.

### **CANCELLARE CON IL DEL o CANCEL**

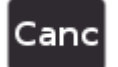

**DELETE**: cancella i caratteri che seguono (cancella verso destra). Lo trovi **in alto a destra della tastiera** ed è rappresentato dalla scritta CANC o DEL. "**del**" sta per **delete** che tradotto in italiano diventa **cancella** Il carattere che si trova a destra del cursore viene cancellato.

#### **IL TASTO INVIO O ENTER**

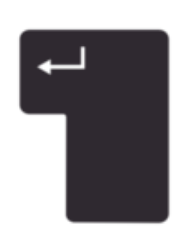

Lo trovi **a destra della tastiera** ed è rappresentato da una freccia sinistra terminante con una linea rivolta verso l'alto. Sposta in giù il cursore creando una riga.

### **SPOSTARE IL CURSORE CON I TASTI CURSORE**

I tasti cursori li trovi in basso a destra della tastiera e sono rappresentati da 4 frecce , spostano il cursore senza cancellare nulla..

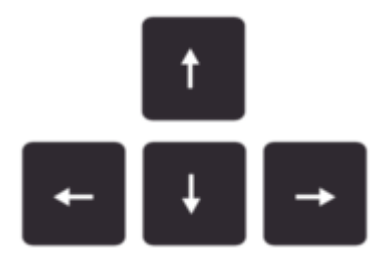

### **SELEZIONARE IL TESTO**

Per selezionare **una parola** devi fare **doppio click su una parola**, che apparirà poi "evidenziata" (di solito in blu). Per selezionare **una frase** devi fare **click davanti alla prima parola, tenere premuto il tasto sinistro del mouse e scorrere fino all'ultima parola che vuoi selezionare**.

## **I TASTI MODIFICATORI o DI COMANDO**

I tasti [**Alt]** e [**Alt Gr**] funzionano diversamente l'uno dall'altro. -con il tasto **Alt** esegui il comando secondario dei tasti -con il tasto **Alt Gr** esegui invece la terza funzione attribuita ai vari tasti.

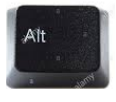

Il tasto **Alt** sta per "**alternate**", o meglio per la sua abbreviazione (in italiano: alternare); premendo questo tasto assieme a un altro, il sistema operativo ignora la funzione di base di questo secondo tasto e ricorre invece a quella alternativa.

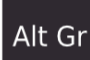

Il tasto **Alt Gr** di selezione alternativa grafica (**alternative graphic**) serve per digitare il terzo carattere "alternativo" presente in alcuni pulsanti.

Ctrl

Il tasto **Ctrl** controllo non ha una propria funzione, ma esegue comandi solo in combinazione con altri tasti

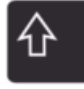

Il tasto **Shift** o tasto **Maiusc** , come i tasti *Ctrl, Alt* e *Alt Gr,* è un cosiddetto tasto di comando sulla tastiera del computer che, se premuto da solo, non digita alcun carattere né determina alcun avanzamento del cursore.

## **I TASTI BLOCCO Differenze tra i tasti BLOC MAIUSC e SHIFT LOCK**

Nella tastiera non ci sono solo lettere e numeri. Ci sono alcuni tasti "speciali", come "**shift**" e "**caps lock**".

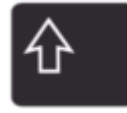

Per fare una lettera maiuscola (per esempio ad inizio di frase) dobbiamo tenere premuto il tasto SHIFT e poi premere la lettera desiderata. Il tasto shift serve anche per "salire di un piano" in quei tasti che hanno due simboli (tutti i tasti numerici).

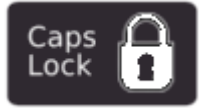

Se invece vogliamo scrivere un'intera parola o frase maiuscola, dobbiamo premere una sola volta il tasto "CAPS LOCK" (lucchetto) , che rende tutte le lettere maiuscole tasto BLOCCA MAIUSCOLE.

### Alcuni tasti hanno impresso tre/quattro caratteri.

Il terzo carattere quello di destra può essere scritto sul documento tenendo premuto il tasto Alt Gr; serve anche per scrivere la e € di euro.

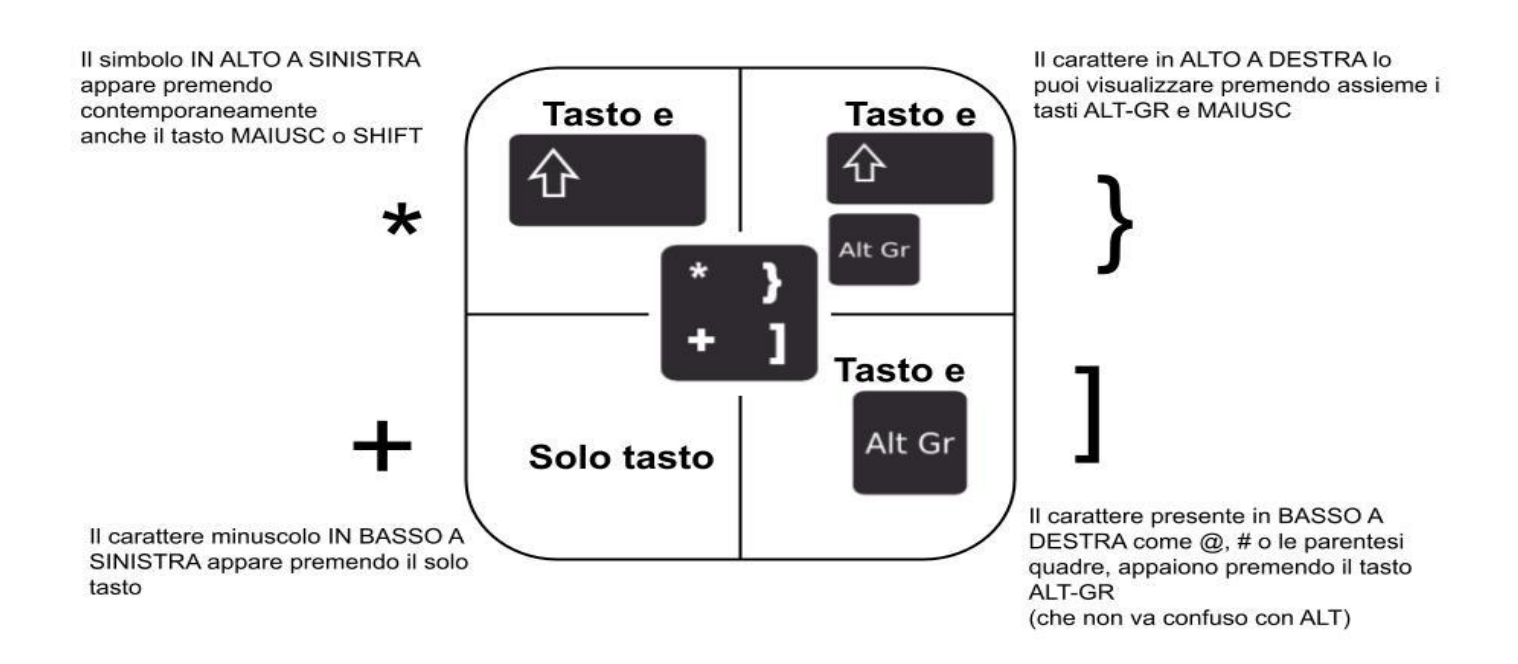

Per tutti i simboli della tastiera è necessario premere una combinazione di tasti ben definita:

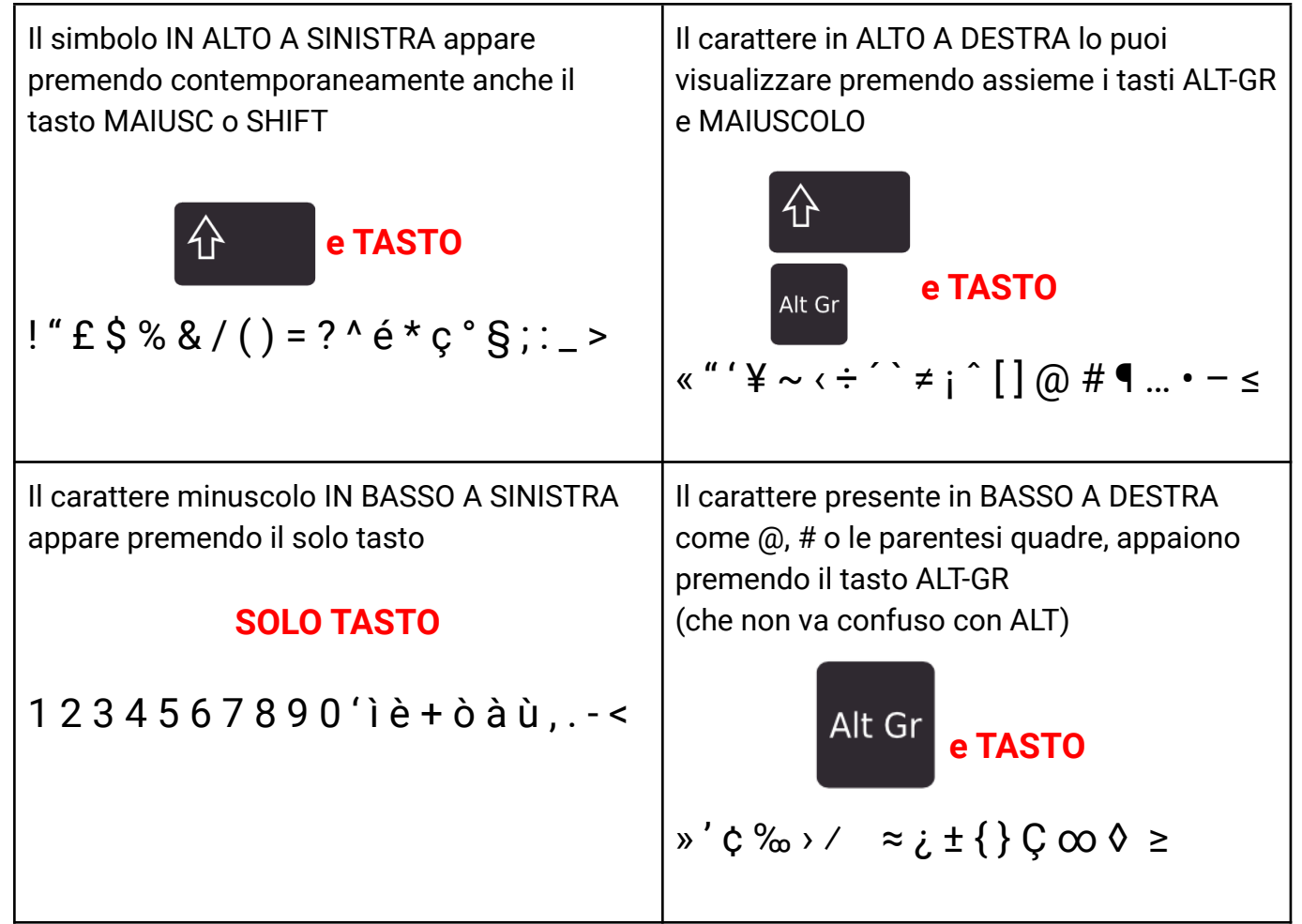

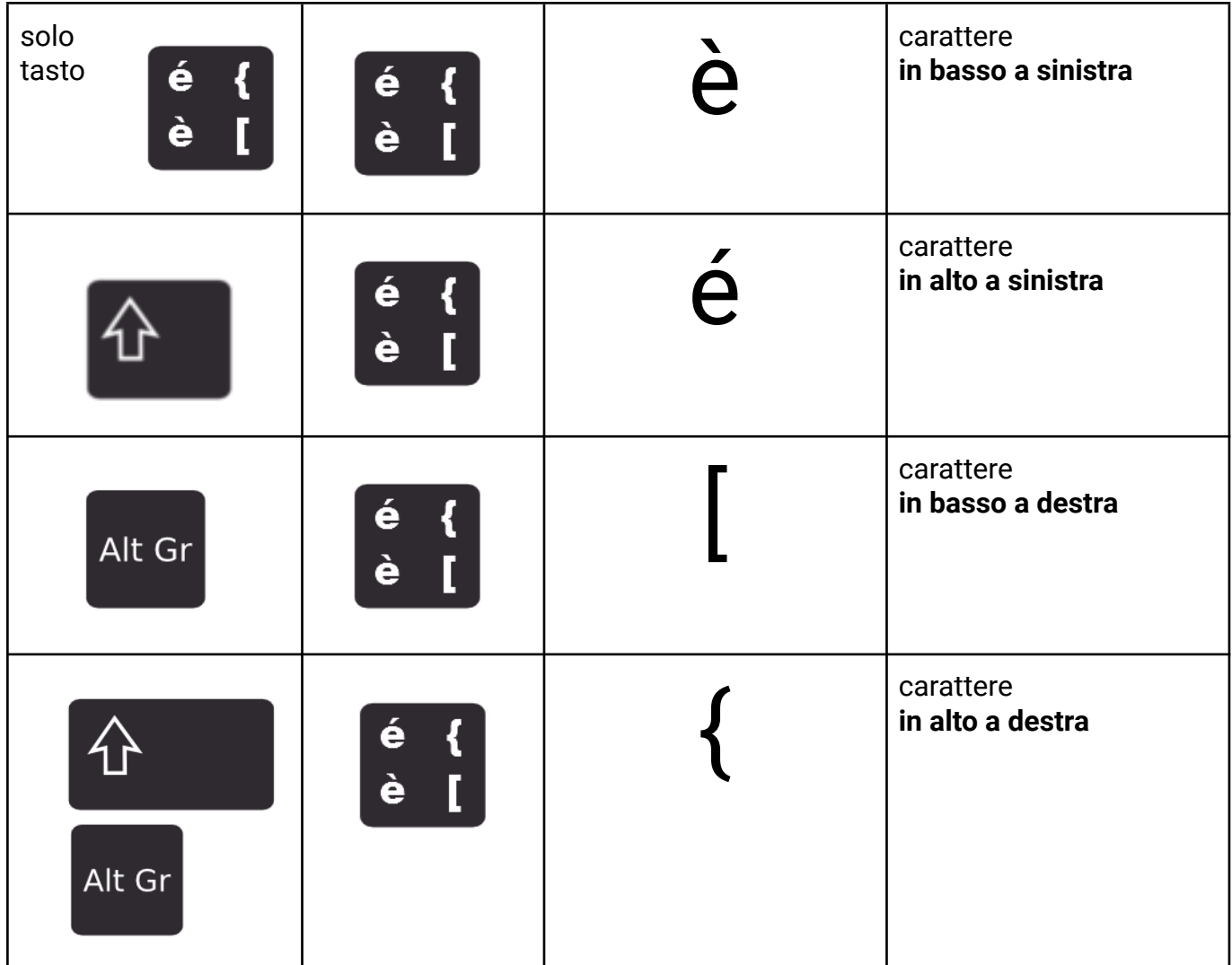

*Allenati, prova a scrivere più volte questi caratteri, magari cambiando colore, dimensione, font...*

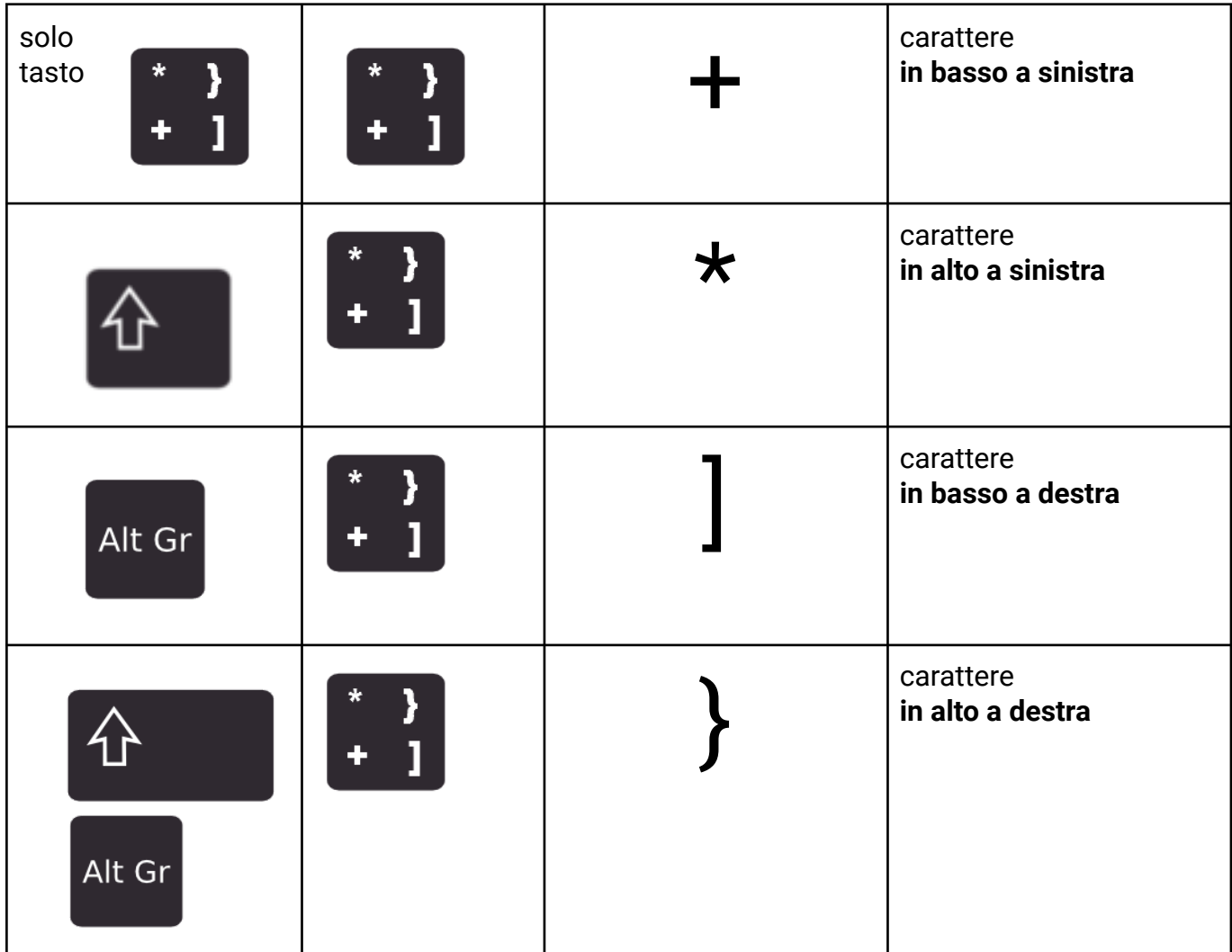

*Allenati, prova a scrivere più volte questi caratteri, magari cambiando colore, dimensione, font...*

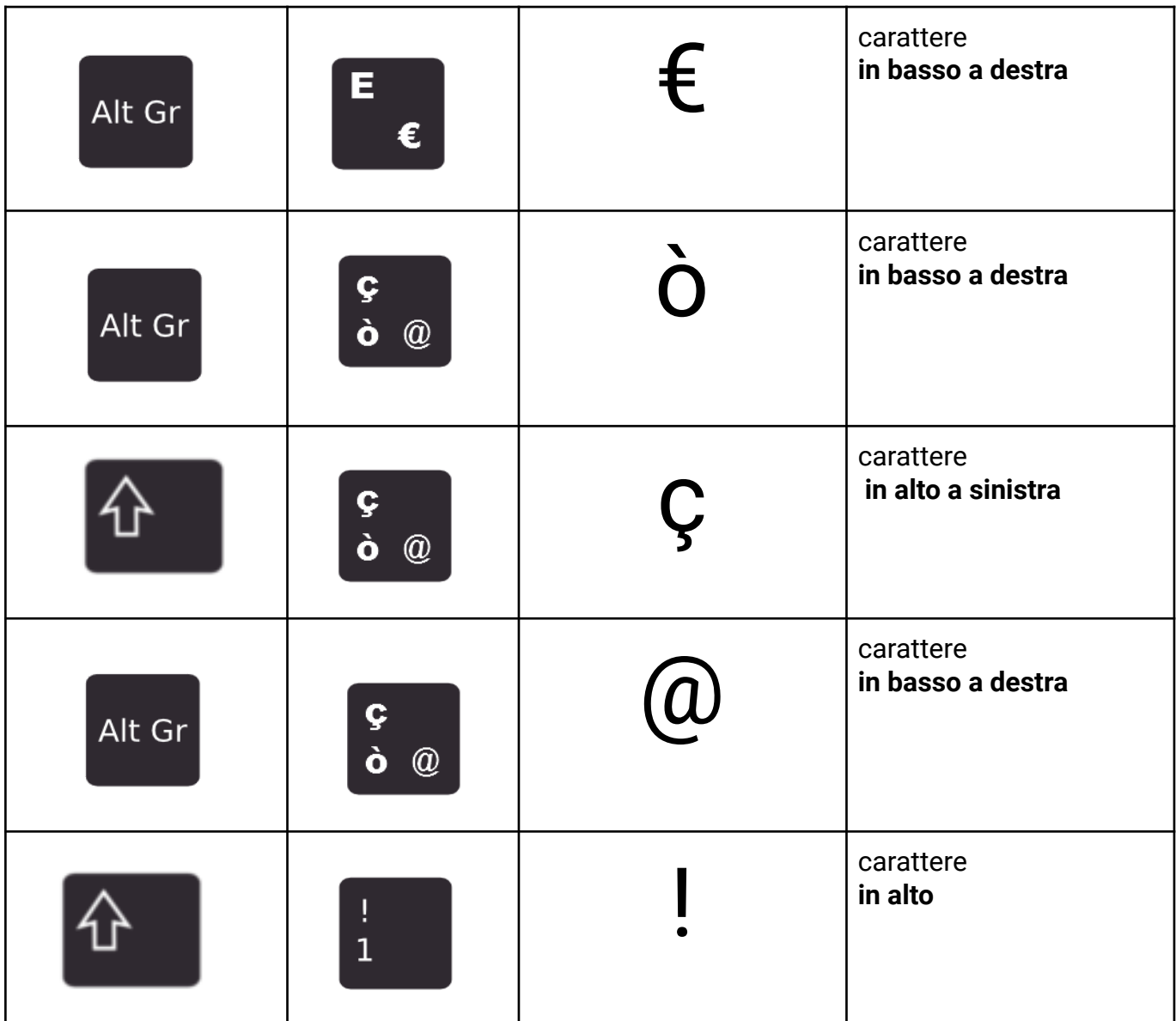

*Allenati, prova a scrivere più volte questi caratteri, magari cambiando colore, dimensione, font...*

#### Ctrl

Il tasto CTRL viene usato in combinazione con altri tasti per eseguire comandi da tastiera in modo veloce, senza usare il mouse.Lo trovi in basso a sinistra ed in basso a destra della tastiera

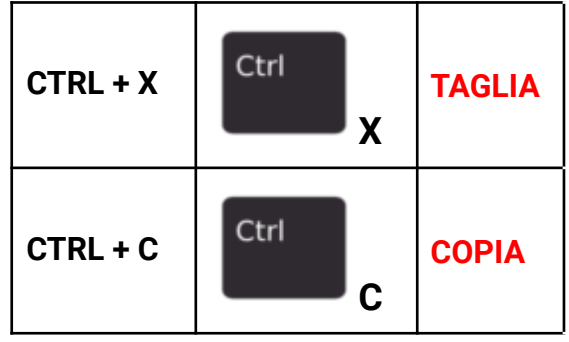

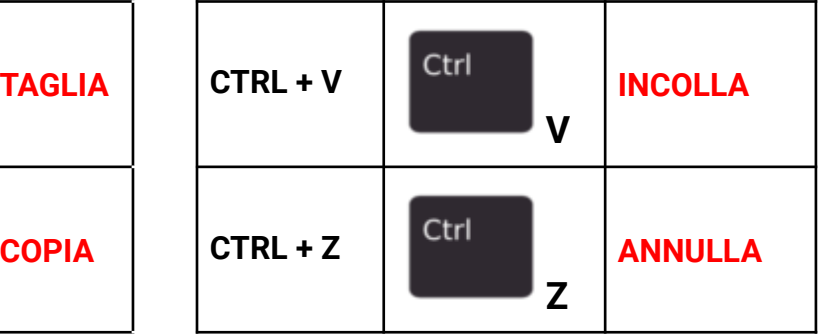

### **UNA SINTESI PER CHI HA UN MAC**

Logo Windows: premi Comando (%).

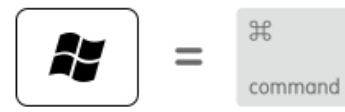

Backspace o Elimina: premi Elimina.

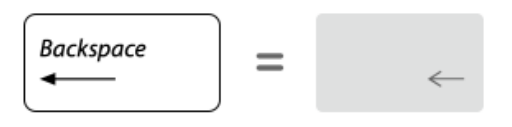

Invio o ←: premi Invio.

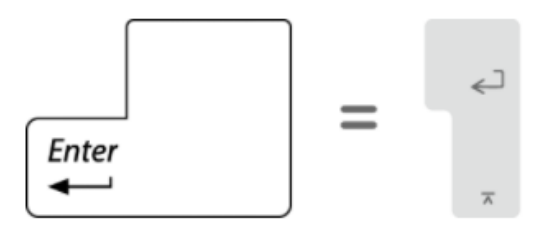

Alt (sinistra): premi Opzione (\).

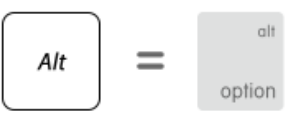

Alt Gr (destra): premi Opzione + Ctrl.

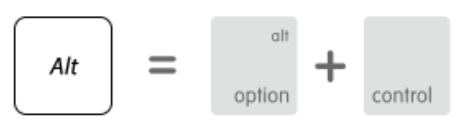

Applicazioni: questo tasto non è disponibile sulle tastiere Apple.

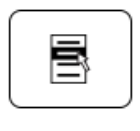

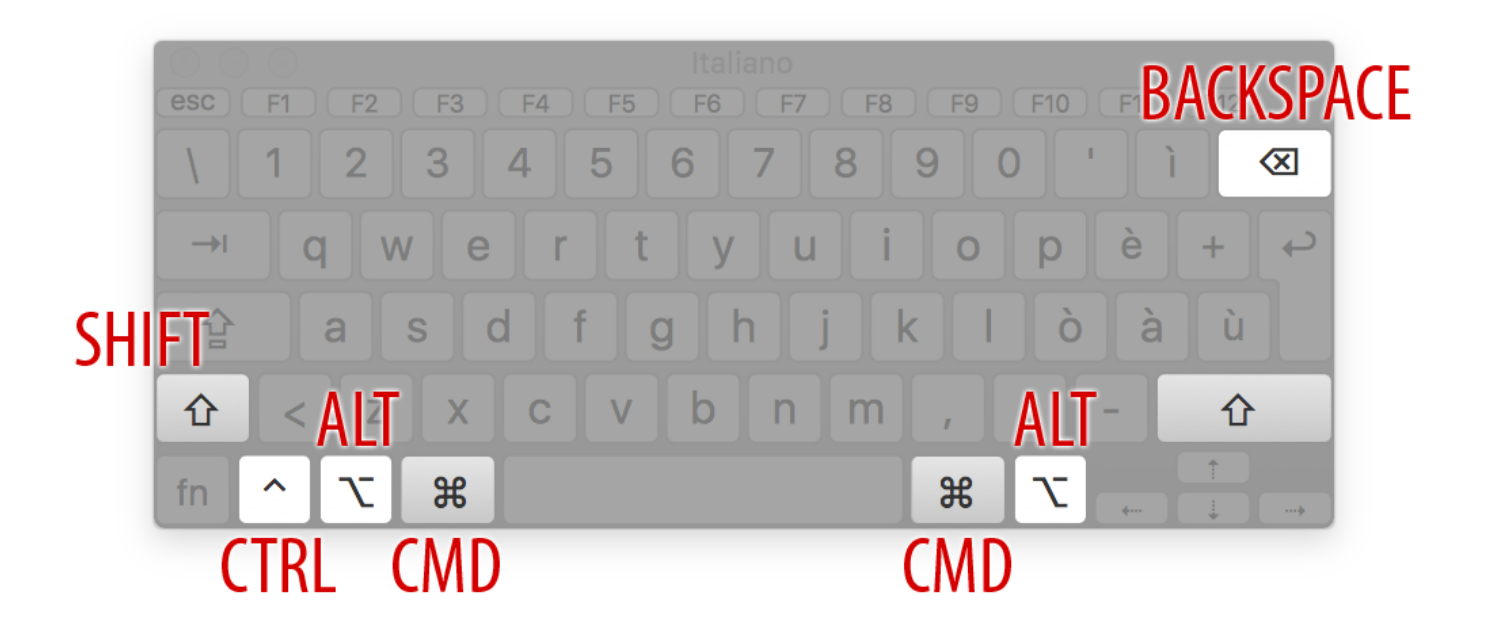

### *Allenati ...*

- 1. Digita il tuo nome e il tuo cognome con le iniziali maiuscole utilizzando il tasto **shift**
- 2. Posiziona il cursore al termine del tuo nome e cancella l'ultima lettera col tasto **backspace**
- 3. Ora posiziona il cursore all'inizio del tuo nome e cancellalo tutto utilizzando il tasto **del**
- 4. Ora scrivi nuovamente il tuo nome, ma tutto in maiuscolo, premendo una volta il tasto **caps lock**
- 5. **Seleziona** con doppio click il tuo cognome e usa la scorciatoia per tagliare (**ctrl+x**)
- 6. Ora posiziona il cursore prima del tuo nome e usa la scorciatoia per incollare (**ctrl+v**)
- 7. Ora seleziona il tuo nome e usa la scorciatoia per copiare (**ctrl+c**)
- 8. Vai a capo una volta utilizzando il tasto **invio** e incolla l'elemento copiato (**ctrl+v**)
- 9. Ripeti l'operazione per 5 volte (5 volte invio e incolla consecutivi)
- 10.Ora usa la scorciatoia per annullare queste operazioni (**ctrl+z**), ripeti finché tornerete alla situazione iniziale (nome e cognome)
- 11. Seleziona
	- il carattere PACIFICO
	- dimensione del carattere 30
	- corsivo
	- colore testo blu chiaro 2
	- scrivi "Buona giornata amici miei! Sorridete che la vita vi sorriderà !"
	- Allinea al centro

Buona giornata amici miei! Sorridete che la vita vi sorriderà !